A good [Git cheatsheet](https://towardsdatascience.com/a-git-cheatsheet-that-all-coders-need-bf8ad4d91576) at<https://towardsdatascience.com/a-git-cheatsheet-that-all-coders-need-bf8ad4d91576> with more commands than we need now but a very good reference. <https://www.bitdegree.org/learn/git> -- good stuff but with lots of fluff.

# Install Git

<https://youtu.be/Rhc0KzfLaBk> This tutorial will explain how to install the git version control system on your computer for the Final Project.

Git is a free and open-source distributed version control system. Get Git from [git-scm.com/.](http://git-scm.com/) The Download button for the latest source release automatically selects Windows o[r macOS.](http://git-scm.com/download/mac) Take the defaults during installation with the possible exception of the default editor.

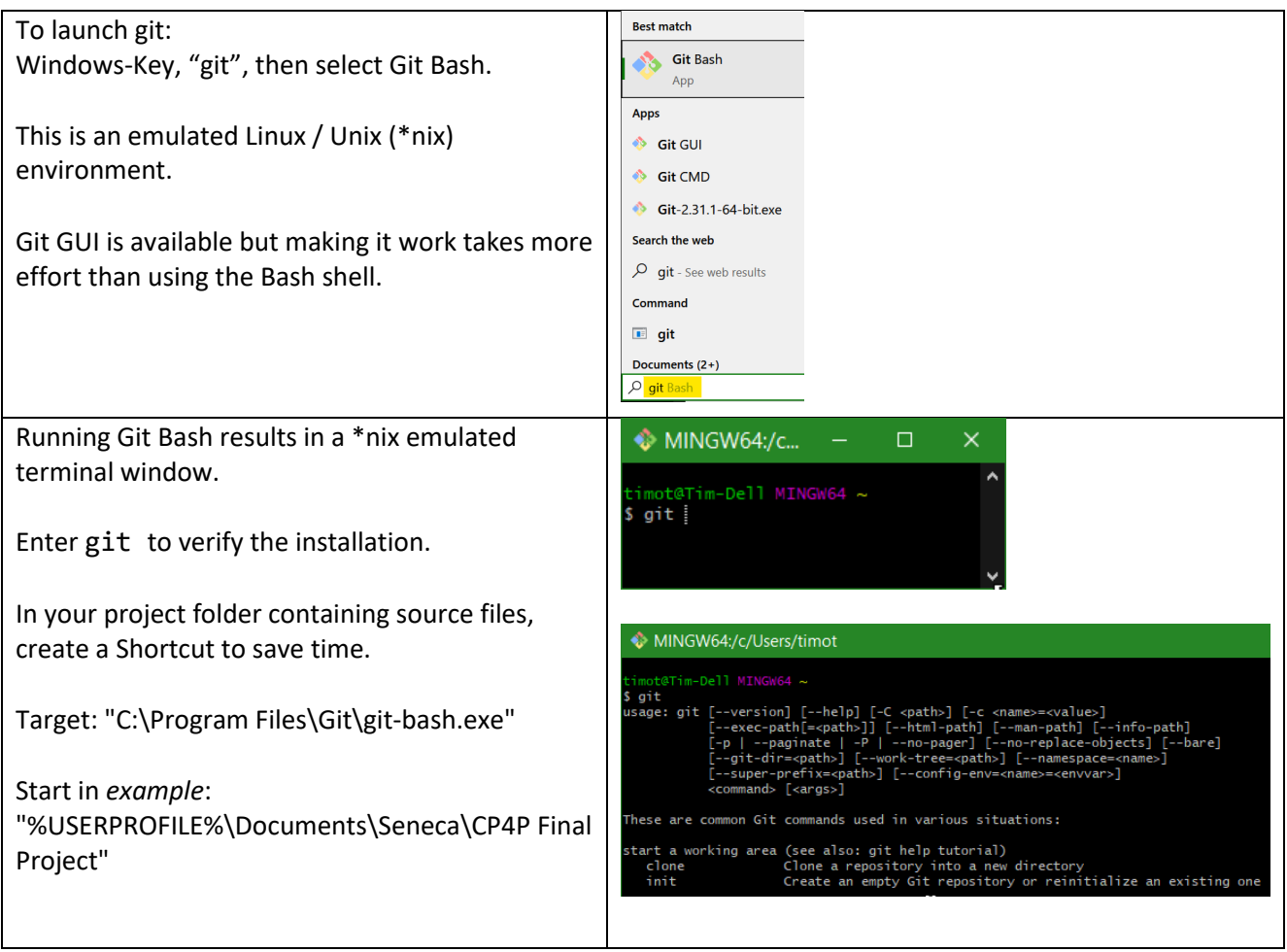

In the Bash shell, do not use the back slash \ as a folder separator in a path; use the forward slash / as if in \*nix. Bash interprets \ as the escape char for special characters, e.g. \\$. Avoid special characters in folder and file names – it will make life at the command line easier.

At the \$ prompt in the Bash git shell

- Git commands are preceded with "git "
- \*nix commands like cd or ls can be entered normally
- use the Insert key to paste from clipboard instead of Ctrl-V [\(see this\)](https://danlimerick.wordpress.com/2011/07/23/git-for-windows-tip-how-to-copy-and-paste-into-bash/)
- select text by click + drag with mouse
- copy selected text with right click or Enter key.
- Up or down arrow keys will recall commands from the stack

### Bash shell examples

\$ cd "Documents/Seneca/CPR101 Final Project"

#### $$ 1s$  # list all files

### Git setup

The global git username and password are associated with commits on all repositories on your system.

- \$ git **config --global user.name** "*Your Name*"
- \$ git **config --global user.email** "*UserID*@mySeneca.ca"
- \$ git **config --list #** Confirm the setup. Type **q** to quit the list, **h** for help.
- \$ cd "*path to dir/folder where repository will be*"

git **init** # Create an empty Git repository in the current folder/directory

If you see Documents/*path*/.**git:No such file or directory** allow git.exe to write to your drive in your anti-virus or malware protection software

The response should be Initialized empty Git repository in Documents/*path*/.git/

• To reset git and start again, delete the *hidden* **.git** folder

#### Essential Git Commands

\$ git **add** *file\_name1 file\_name2* [type first character(s) of filename and press TAB key for auto complete]

git **add** followed by a list of space-separated filenames.

N.B. filenames should not include any version indication. Git merges and tracks the code differences within the *same* filename across committed versions. Different filenames are unrelated to each other. Version control happens only when the *same* filename is modified.

- \$ git **commit -m** *version\_name* # -m is message switch: use a unique description for each commit.
- \$ git **status -v** # files with changes, yet to be committed -v switch also shows source files' content differences:

lines + added, - deleted, -/+ changed. e.g.

diff --git a/converting.c b/converting.c index b493251..c815139 100644 --- a/converting.c +++ b/converting.c  $@@ -1, 4 +1, 5 @@$ -// CONVERTING V2 +// CONVERTING V2, changed this line to test git  $+$ // added this line to test git #include "converting.h" !! there is no -/+ flag, line listed for context and location of -/+ changes within the source file.

\$ git **log** # displays summary of commits (versions)

\$ git **log -p** # displays commit differences (versions). Page-Down, Page-Up, **q** to quit the screen-by-screen listing, **h** for help.

\$ git **--no-pager log -p > "complete\_git\_log.txt"** # outputs commit differences to all files in the repo

\$ git **--no-pager log -p** *module\** **> "***module***\_git\_log.txt"** # outputs commit differences to *module* files only

\$ **exit** # To finish your git session

To process the next version of source files after the previous commit

- Make the changes to the same source filename. Comment, compile, write test cases, record test results.
- \$ git **add** *file\_name* # adds the latest changes made to a source code file into the git repo.
- \$ git **commit -m** *next\_version\_name* # e.g. if previous version was "V1", this will be "V2"

• \$ git **status -v** #

## Additional Git Commands

\$ git **ls-tree -r master** # lists files tracked in current branch named 'master'

\$ git rm --cached file\_name

# removes a file from git repo, but not from the filesystem (source file remains)

\$ git commit -m "removing file\_name from repo only" # to commit the removal

#### For a deeper dive, see

<https://www.git-tower.com/learn/git/ebook/en/command-line/advanced-topics/diffs/> <https://intellipaat.com/community/12299/how-to-exit-git-log-or-git-diff> <https://towardsdatascience.com/how-git-truly-works-cd9c375966f6>

## File States

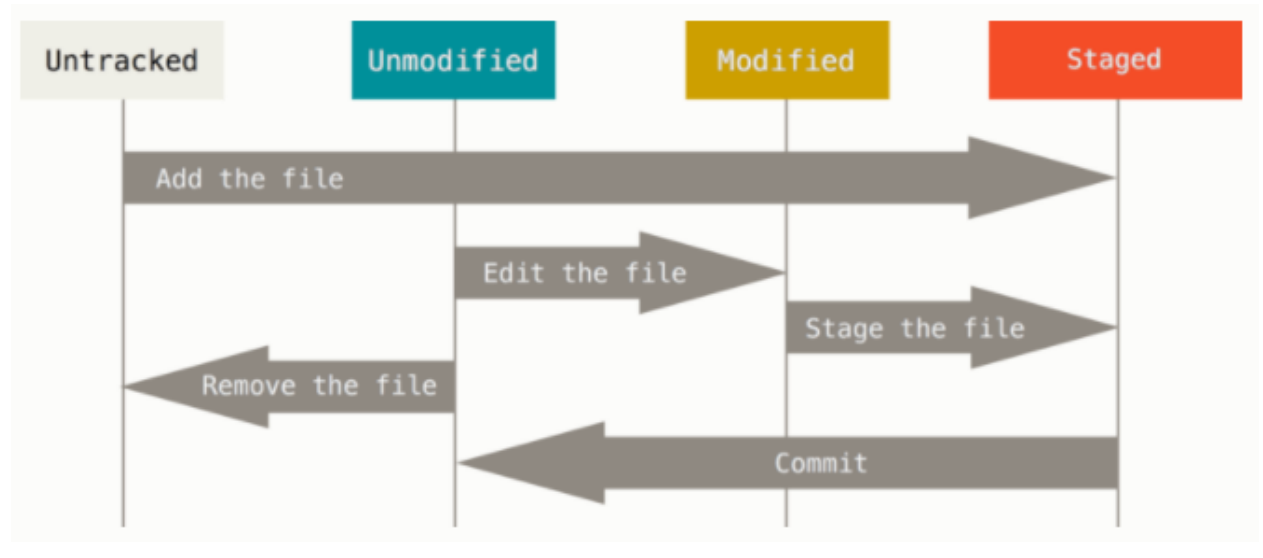